## Firmware-Version des Kartenterminals ermitteln

Bitte prüfen Sie vorab, ob Ihre Kartenlesegeräte über die aktuelle Firmware verfügen. Um eine störungsfreie Installation der Laufzeitverlängerung zu garantieren, ist es zwingend notwendig, dass Ihre Kartenlesegeräte auf die aktuellsten Firmware Versionen aktualisiert werden:

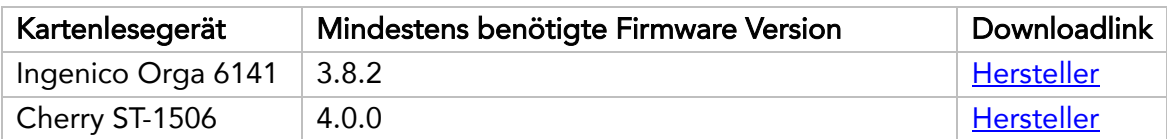

## Ingenico Orga 6141 online

- 1. um in das Hauptmenü zu gelangen, blaue Taste "Menü" drücken
- 2. Service (3) drücken
- 3. Status (2) drücken
- 4. Firmware-Version ablesen

## Cherry ST-1506

- 1. um in das Hauptmenü zu gelangen, auf die Taste "Menü" drücken
- 2. auf "Einstellungen" tippen
- 3. auf "Status" tippen
- 4. Firmware-Version ablesen

Falls Ihr Kartenterminal noch eine veraltete Version aufweist, bitten wir Sie einen entsprechenden Termin über unser Online-Buchungstool zu buchen:

[https://outlook.office365.com/owa/calendar/TelekonnektGmbh@telekonnekt.de/bookings/s/yQ61g](https://outlook.office365.com/owa/calendar/TelekonnektGmbh@telekonnekt.de/bookings/s/yQ61gZRaaEKbbQijyYUiDg2) [ZRaaEKbbQijyYUiDg2](https://outlook.office365.com/owa/calendar/TelekonnektGmbh@telekonnekt.de/bookings/s/yQ61gZRaaEKbbQijyYUiDg2)